チャレンジパソコン倶楽部

## 2024/7/5(金) 吉岡 芳夫

テーマ パソコンで作る絵画の構図

- 1.パソコンで、いい風景を探す
	- (1)インターネットを使って きれいな風景の写真や動画を探す
	- (2)google map のストリートビューで、風景の構図を検討する
	- (3)パソコンの画面をコピーする
	- (4)Office ソフトのパワーポイントを使って、絵を作る

## 2.パソコンを使う意義

- (1)スケッチ旅行に行くより簡単に、いい風景の出会える
- (2)良い絵になる構図を検討できる
- (3) パソコンの上で、描きたい絵を作れる

3.必要なパソコンの使用技術

- パソコンを使った人なら、だれでもできる。
- パソコンの画面をコピーする (print screen)の使い方
- コピーした画像を、編集(切り出しなど)する方法(ペイントを使う) 人物写真から人物だけを切り取る方法(低価格のソフトが必要) 編修した画像を、パワーポイントの画面に貼り付ける方法 貼り付けた画像に、別の画像を重ねる方法
- 4.検討例

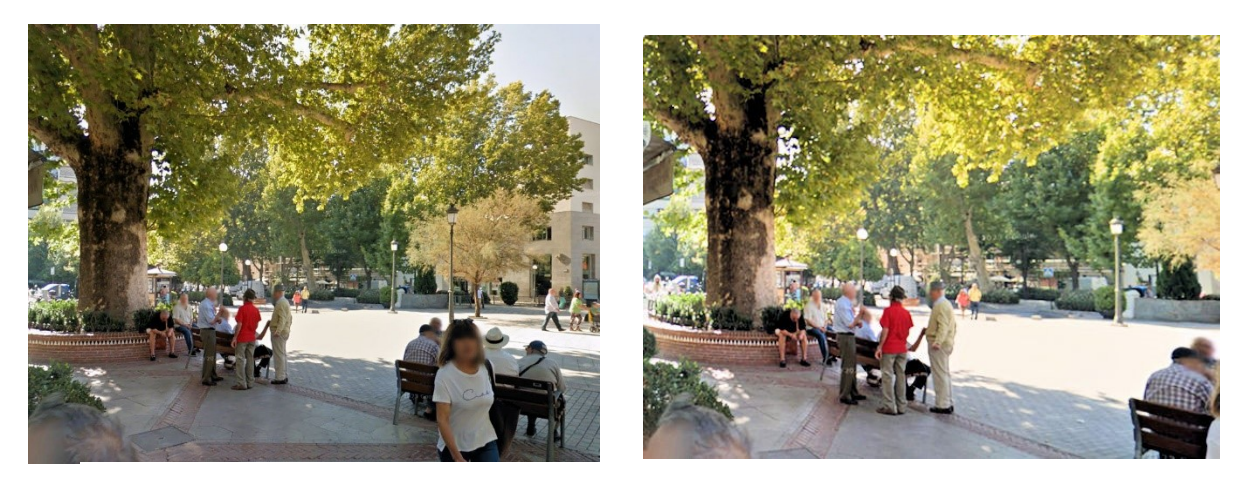

インターネット google map からとった画像 右下をカットした画像の画像

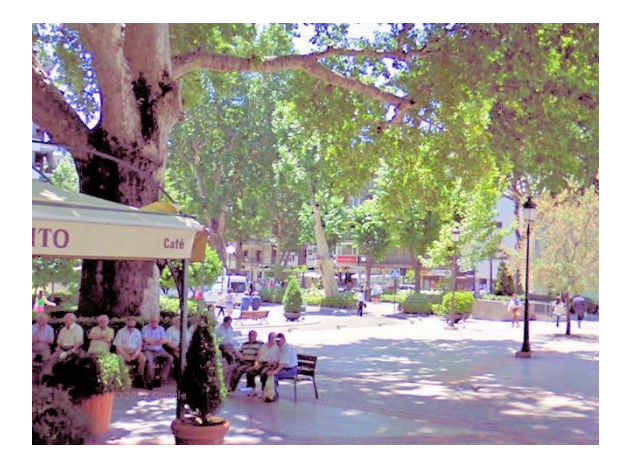

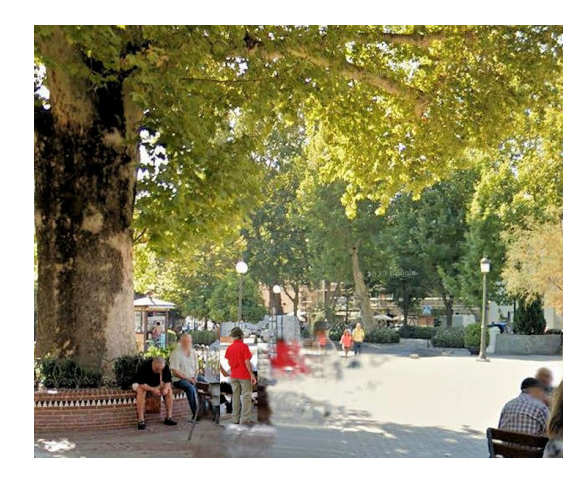

同じ場所の実際の写真(以前吉岡画撮影) 画像から3人を消去

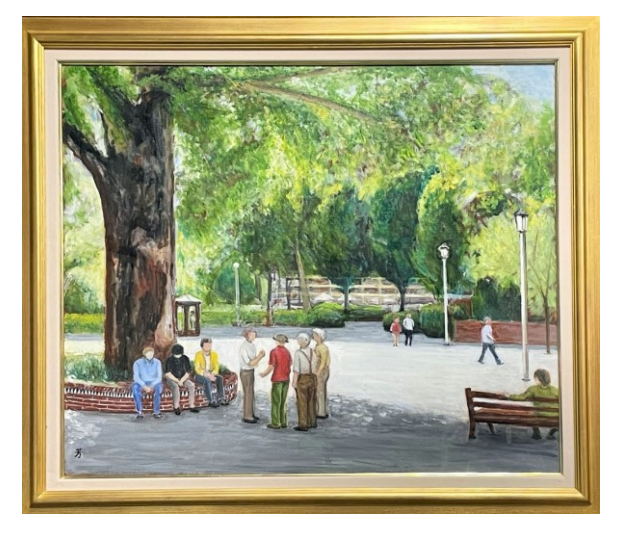

実際に描いた絵

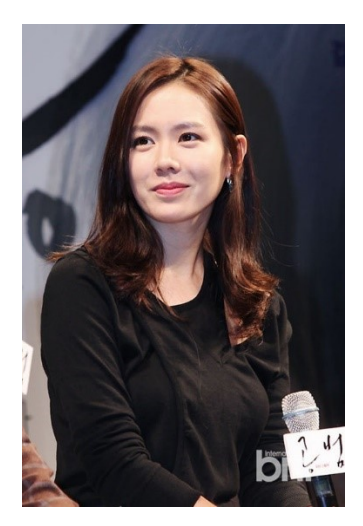

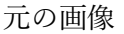

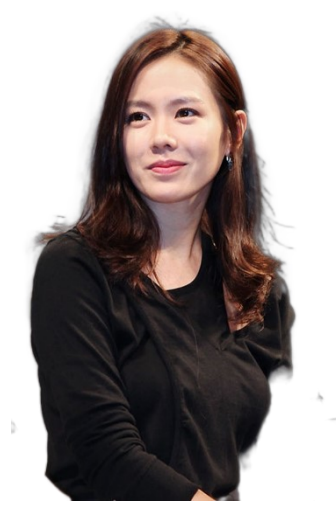

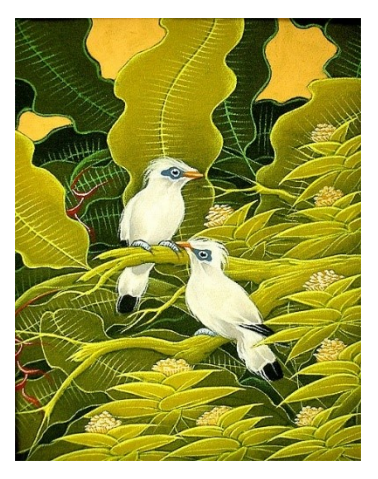

元の画像 インスタンスタン アンストランド しんしょう こうかん おくしゅう おくしゅう

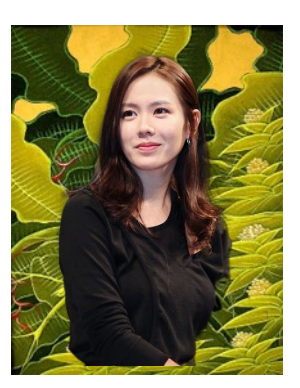

重ねた画像 例1

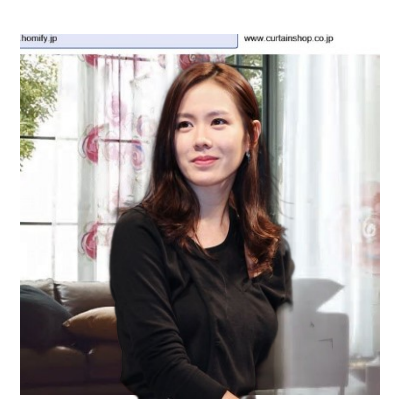

重ねた画像 例2

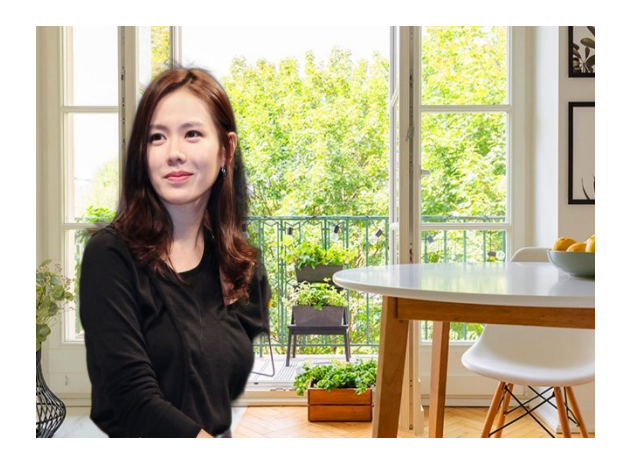

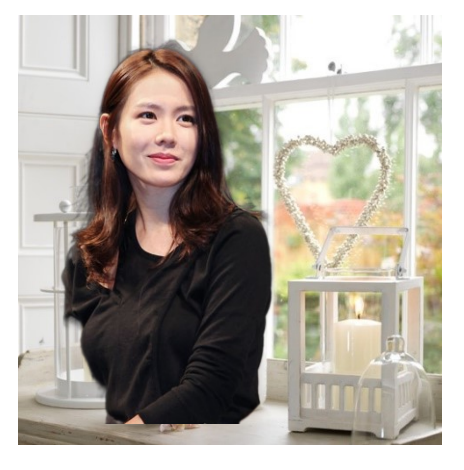

重ねた画像 例3 さんのこと 重ねた画像 例4